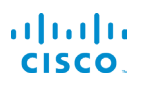

# Cisco IP Phone 6821 for flere plattformer Quick Start Guide

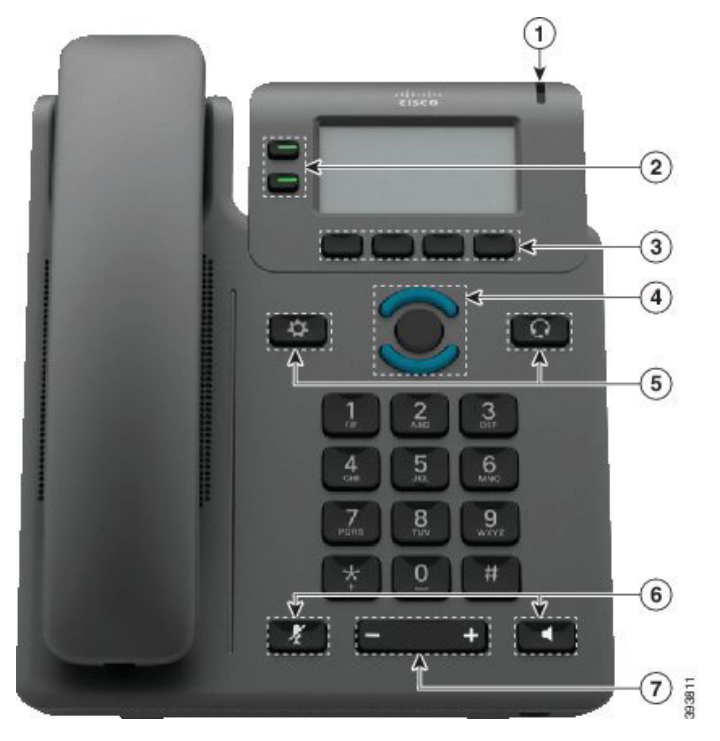

# Telefonen din

- $\bigcirc$  Indikator for innkommende anrop eller talepost
- 2 Linje- og funksjonsknapper
- 3 Funksjonstaster
- 4 Navigering
- 5 Programmer og hodetelefon
- 6 Demp og høyttaler

 $(7)$  Volum

# Linje- og funksjonsknapper

Bruk linje- og funksjonsknappene til å vise anrop på en linje, gå inn på funksjoner som Hurtigoppringing og til å utføre handlinger som for eksempel å gjenoppta en samtale som er på vent.

Knappene lyser for å indikere status:

- x Lysende grønn: linjen er ikke i bruk
- x Lysende rød: linjen er i bruk
- **Blinkende rød: anrop som er innkommende eller** satt på vent
- x Lysende gul: linjen er ikke registrert

#### Foreta et anrop

Slå et nummer og plukk opp håndsettet.

#### Svare på et anrop

Trykk på den blinkende røde linjeknappen.

#### Sette en samtale på vent

- 1. Trykk på Sett på vent.
- 2. For å gjenoppta en samtale på vent trykker du på Sett på vent igjen.

#### Vise nylige samtaler

- 1. Velg linjen du vil vise.
- 2. Trykk på Sist brukte.

## Overføre en samtale til en annen person

- 1. Fra et anrop som ikke er på vent, trykker du på Overfør.
- 2. Angi telefonnummeret til den andre personen.
- 3. Trykk på Ring.
- 4. Trykk på Overfør én gang til (før eller etter at den andre parten har svart).

#### Legge til en annen person i en samtale

- 1. Under en aktiv samtale trykker du på Konf.
- 2. Angi telefonnummeret du vil legge til, og velg Ring.
- 3. Når samtalen er tilkoblet, trykker du på Konf igjen.

# Cisco IP Phone 6821 for flere plattformer Quick Start Guide

#### Foreta et anrop med hodetelefon

- 1. Plugg inn hodetelefonene.
- 2. Angi et nummer ved hjelp av tastaturet.
- 3. Trykk på Hodetelefon

# Foreta et anrop med høyttalende telefon

- 1. Angi et nummer ved hjelp av tastaturet.
- 2. Trykk på Høyttalende telefon

## Dempe lyden

- 1. Trykk på Demp
- 2. Trykk på Demp én gang til for å deaktivere dempefunksjonen.

# Lytte til talemeldinger

Trykk på Meldinger og følg taleinstruksjonene. Hvis du vil sjekke meldinger for en bestemt linje, trykker du på linjeknappen først.

# Viderekoble alle anrop

- 1. Velg en linje og trykk på Viderekoble.
- 2. Slå nummeret du vil viderekoble til, eller trykk på Meldinger.
- 3. Når du kommer tilbake, trykker du på Fj. vidrkbl.

#### Justere volum under en samtale

Trykk på Volum  $\blacksquare$  opp eller ned for å justere

volumet i telefonrøret, hodetelefonene eller høyttaleren når telefonen er i bruk.

# Justere volum i ringetone

Trykk på Volum  $\blacksquare$  opp eller ned for å justere ringevolumet når telefonen ikke er i bruk.

# Endre ringetone

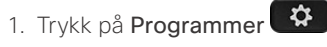

- 2. Velg Brukerpreferanser > Ringetone > Int (n) − ringetone, der n= internnummeret.
- 3. Bla gjennom listen med ringetoner, og trykk på Spill av for å høre på ringetonen.
- 4. Trykk på Velg og Angi for å lagre et valg.
- 5. Trykk på Tilbake for å avslutte.

## Justere skjermkontrast

- 1. Trykk på Programmer
- 2. Velg Brukerpreferanser > Skjermpreferanser > Kontrastnivå.
- 3. Bruk tastaturet til å endre kontrastnummeret.
- 4. Trykk på Angi.

#### Justere bakgrunnsbelysning

- 1. Trykk på Programmer
- 2. Velg Brukerpreferanser > Skjermpreferanser > Bakgrunnslystidtaker.
- 3. Trykk på Velg for å bla gjennom alternativene.
- 4. Trykk på Angi for å lagre et valg.
- 5. Trykk på Tilbake for å avslutte.

# Brukerhåndbok

#### Se hele brukerveiledningen på

https://www.cisco.com/c/en/us/support/collaborationendpoints/ip-phone-6800-series-multiplatform-firmware/ products-user-guide-list.html

Cisco og Cisco-logoen er varemerker eller registrerte varemerker for Cisco og/eller tilknyttede selskaper i USA og andre land. Du finner en oversikt over Ciscos varemerker på denne nettadressen: www.cisco.com/go/trademarks. Tredjeparts varemerker som nevnes her, tilhører sine respektive eiere. Bruken av ordet partner antyder ikke et partnerskapsforhold mellom Cisco og noe annet selskap. (1110R)